## **CATÁLOGO EN LÍNEA DE LA BIBLIOTECA DEL NORMAL 7 a través de la RED COMENIUS**

► Link para ingresar en forma directa al catálogo de la Red:

[http://sistemas1.buenosaires.edu.ar/comenius/cgi](http://sistemas1.buenosaires.edu.ar/comenius/cgi-bin/wxislind.cgi/comenius/scripts/?IsisScript=iah.xis&lang=es&base=COMENIUS)[bin/wxislind.cgi/comenius/scripts/?IsisScript=iah.xis&lang=es&base=COMENIUS](http://sistemas1.buenosaires.edu.ar/comenius/cgi-bin/wxislind.cgi/comenius/scripts/?IsisScript=iah.xis&lang=es&base=COMENIUS)

► Si el link no funciona se accede a través de la página del Gobierno de la Ciudad: <http://www.buenosaires.gov.ar/>

- 1. Desplegar el ítem ÁREAS DE GOBIERNO y elegir la opción Educación
- 2. Cliquear en Para Docentes (bajo el título Los más consultados)
- 3. Cliquear en Biblioteca del Docente
- 4. Bajo el título Nuestros recursos elegir la opción Red Comenius
- 5. Al pie de la página se accede al catálogo cliqueando en Catálogo on-line

## **OPCIONES DE BÚSQUEDA**

Por defecto se ingresa a la opción Búsqueda simple.

Si se ingresa en la barra de búsqueda el título, autor o tema buscado, se obtendrán los registros encontrados en las bibliotecas de todos los normales de la ciudad de Buenos Aires.

Luego se puede refinar la búsqueda agregando la sigla de la escuela (ENS\_7) o el nombre completo (Esc. Normal Sup.Nro.7 "José María Torres").

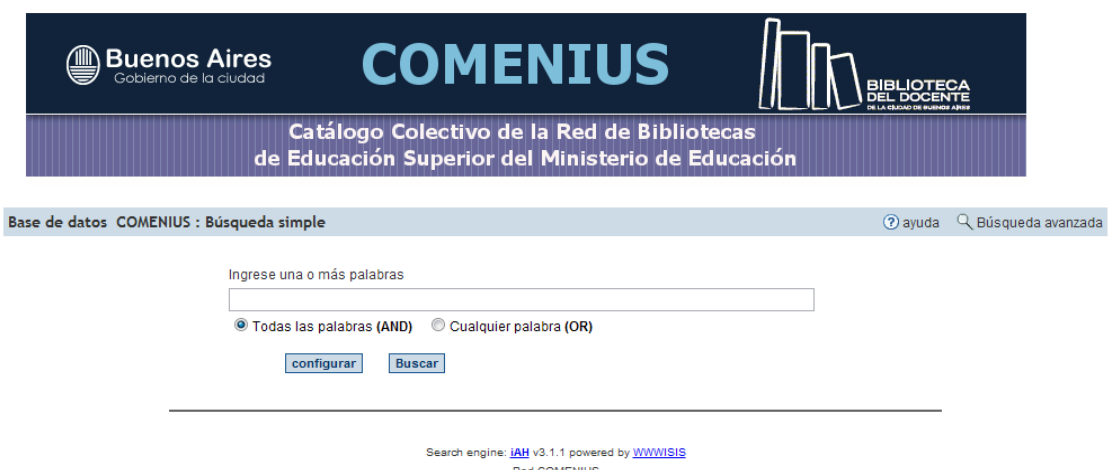

Otra alternativa es acceder a la opción *Búsqueda avanzada.*

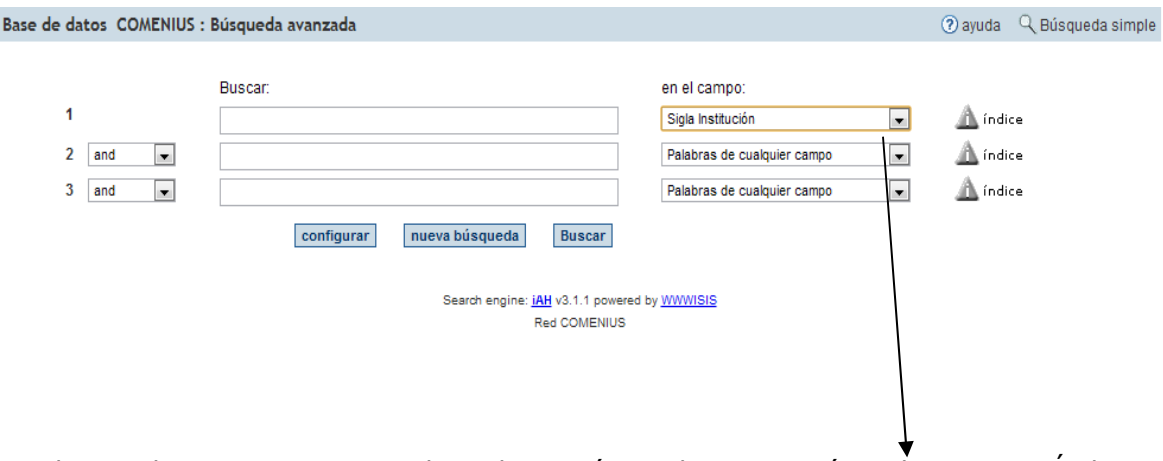

Desplegar el primer campo y elegir la opción Sigla Institución. Cliquear en Índice y buscar la sigla de la escuela: **ENS\_7**

Luego agregar en las barras de búsqueda el o los datos de los materiales requeridos. El resultado obtenido se remitirá al fondo documental de nuestra biblioteca.

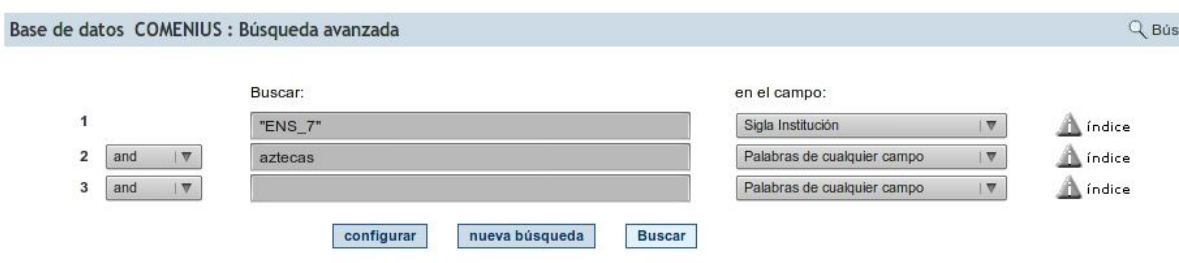

Nota:

La página no siempre funciona bien, pero este año ha sido revisada y puesta a punto y está fallando cada vez menos.

La primera alternativa de búsqueda suele dar mejores resultados que la segunda.

El catálogo se actualizó por última vez en Diciembre del 2010. Los títulos ingresados a la biblioteca con posterioridad a esa fecha les serán enviados a través de un listado de novedades que publicaremos periódicamente.